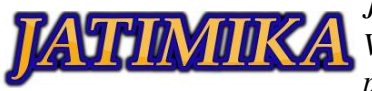

# Pelatihan Penggunaan Database MYSQL Berbasis CMD Kepada Siswa SMA Di Bogor

## **Aar Darmawan Pratama<sup>1</sup> , Ahmad Irkham<sup>2</sup> , Diovandi Maulana<sup>3</sup> , Fikri Rahardian<sup>4</sup> , Fadilahn Dzikril<sup>5</sup> , Galih Maulana Ismail<sup>6</sup> , Jumadi<sup>7</sup> , Kevin Handoko<sup>8</sup> , Qemal Putra Gunawan<sup>9</sup>**

<sup>1-9</sup>Universitas Pamulang; Jl. Raya Puspitek No. 46 buaran, serpong, Kota Tangerang Selatan. Provinsi Banten 15310. (021) 741-2566 atau 7470 9855

1-9 Jurusan Teknik Informatika, Fakultas Teknik, Universitas Pamulang

e-mail: <sup>3</sup>maulanadiovandi@gmail.com

#### *Abstrak*

Adapun tujuan Pengabdian Kepada Masyarakat ini tidak hanya sebagai pengenalan ilmu database ke pesantren, tetapi PKM ini bertujuan sebagai pedoman bagi siswa di Al Ashriyyah Nurul Iman *Islamic Boarding School* Parung Bogor. Seiring dengan perkembangan zaman yang semakin canggih, kita diharuskan untuk mengikuti teknologi pada era digitalisasi. Permasalahan yang diangkat pada pengabdian ini adalah pengenalan database untuk mengolah data dengan memanfaatkan teknologi yang telah ada solusi yang ditawarkan pada pengabdian ini adalah pembelajaran *database*  menggunakan MySQL berbasis command prompt dengan banyaknya aplikasi yang telah dibuat dan memudahkan pekerjaan manusia dalam menjalankan segala sesuatu. Semakin berkembangnya teknologi informasi ini sangat membantu dalam segala hal dalam bidang apapun yang memiliki manfaat yang sangat banyak. Contohnya dalam pengumpulan data tidak lepas dari penggunaan DBMS (*Database Management System*). DBMS (*Database Management System*) yang bertujuan untuk mempermudah dalam hal penyimpanan data maupun dalam hal manipulasi data, dalam penggunaan DBMS ini cukup kompleks. Oleh karena itu, kami berinisiatif mengajarkan pengetahuan tentang cara membuat database menggunakan MySQL berbasis command prompt kepada para siswa SMU Al Ashriyyah Nurul Iman *Islamic Boarding School* Parung Bogor. Adapun nantinya yang akan diajarkan adalah membuat database, menghapus database, mengupdate database dan memasukan data kedalam database dengan perintah yang ada pada MySQL. Diharapkan dari pelaksanaan kegiatan pengabdian kepada masyarakat ini peserta dapat meningkatkan kemampuan dalam memanfaatkan teknologi khususnya dalam membuat database mnggunakan MySQL.

*Kata kunci: Pengenalan basis data, MySQL berbasis command prompt, Mengolah basis data.*

#### I. PENDAHULUAN

Pendidikan merupakan hal fundamental pada setiap insan. Pendidikan menjadi salah satu alasan tolak ukur keberhasilan dari individu bahkan hingga memunculkan istilah belajar sepanjang hayat. Pendidikan mengalami perkembangan yang sangat pesat mengikuti perkembangan zamannya, pendidikan juga yang melahirkan era globalisasi yang terlihat nyata. Ada begitu banyak hasil penciptaan yang dilakukan oleh manusia sebagai alat untuk memudahkan kegiatan sehari-hari dan hal tersebut merupakan hasil dari pendidikan.

Di era teknologi dan informasi *database* menjadi komponen dasar dari semua aplikasi-aplikasi dalam sebuah sistem informasi. Program-program tersebut digunakan untuk menyajikan infromasi dari pengguna dengan kata lain untuk berinteraksi dengan penggunanya. Perkembangan teknologi yang terus maju di zaman modern sebuah sistem informasi akan mengalami perubahan dimana hal tersebut akan digantikan oleh sistem yang baru karena terjadinya perkembangan kebutuhan pengguna tidak dapat dipenuhi. Jika ini terjadi, maka sistem informasi yang

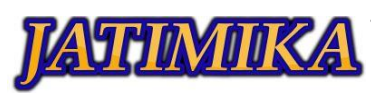

sudah tidak efektif akan diganti dengan sistem informasi yang baru agar menujang kebutuhan pengguna.

Semakin berkembangnya teknologi informasi ini sangat membantu dalam bidang apapun yang memiliki manfaat yang sangat banyak. Contohnya dalam pengumpulan data tidak lepas dari penggunaan DBMS (*Database Management System*). DBMS (*Database Management System*) yang bertujuan untuk mempermudah dalam hal penyimpanan data maupun dalam hal manipulasi data dalam penggunaan DBMS ini cukup kompleks. Oleh karena itu, kami berinisiatif mengajarkan pengetahuan tentang cara membuat *database* menggunakan MySQL berbasis command prompt kepada para siswa SMA Al Ashriyyah Nurul Iman *Islamic Boarding School* Parung Bogor. Adapun nantinya yang akan diajarkan adalah membuat *database*, menghapus database, memperbaharui database dan memasukan data kedalam *database* dengan perintah yang ada pada MySQL.

Data merupakan suatu hal yang sangat penting dalam kehidupan. Hal ini tidak dapat dipungkiri, karena setiap harinya kita selalu memerlukan dan menggunakan data dalam merencanakan segala sesuatu, mempertimbangkan hal apapun dan mengambil keputusan dalam kehidupan kita. Sebagai contoh, siswa atau murid pastinya memerlukan data antara lain nilai tugas, nilai ujian tengah semester, nilai ujian akhir semester, biaya sekolah serta data-data yang lainya yang berkaitan dengan kegiatan sekolah.

*Database* dapat diartikan sebagai lemari arsip, jika kita memiliki sebuah lemari arsip dan bertugas untuk mengelolanya maka kemungkinan besar kita akan melakukan hal-hal seperti memberi map pada kumpulan arsip, memberi penomoran dengan pola tertentu untuk nilai unik pada setiap map, lalu menempatkan arsip-arsip tersebut didalam lemari. Hal ini sangat berdampak besar apabila terjadinya peningkatan jumlah siswa kita akan kesulitan dalam memasukkan dan mencari data dan tentunya akan membutuhkan lemari arsip yang banyak dan juga kita berharap agar suatu saat nanti sewaktu kita bermaksud untuk mencari dan mengambil arsip di lemari, maka kita akan mudah dan cepat menemukan arsip tersebut.

*Database* sangat bermanfaat dan berdampak besar bagi perkembangan ekonomi dan masyarakat. Sistem *database* berkaitan penting dalam pengembangan rekayasa perangkat lunak dan *database* menjadi kerangka kerja yang mendasari sistem informasi dan secara mendasar merubah cara banyak organisasi beroperasi. Contoh penggunan *database* pada aplikasi sistem pembayaran sekolah, sistem nilai siswa dan sistem perpustakaan.

Kami berharap dengan kegiatan PKM ini memberikan dasar pengetahuan kepada siswa di selokah SMA Al Ashriyyah Nurul Iman *Islamic Boarding School* untuk menjadi acuan agar siswa tersebut dapat memahami dan meningkatkan pembelajaran ilmu *database* baik dari internet maupun mahasiswa yang nantinya akan memberikan ilmu mengenai *database* (ilmu teknologi informasi). Setelah mendapatkan ilmu tersebut, para siswa diharapkan dapat menciptakan suatu aplikasi yang bermanfaat bagi sekolah maupun diri sendiri sebagai kemampuan untuk menghadapi era digitalisasi yang terus berkembang.

#### II. METODE PELAKSANAAN

Metode yang digunakan dalam kegiatan pengabdian masyarakat ini adalah penyajian materi, implementasi materi, diskusi dan tanya jawab menggunakan media *Microsoft Power Point* sehingga dapat dilihat dan dipahami oleh para peserta. Pada saat pemaparan materi, para peserta langsung mengimplementasikan materi yang dijelaskan serta diberikan kesempatan untuk bertanya agar apa yang dijelaskan oleh tim PKM bisa dipahami dengan baik.

Sebelum melakukan penyampaian materi, para peserta terlebih dahulu diarahkan untuk melakukan beberapa tahapan seperti menginstal aplikasi XAMPP dan melakukan pengecekan melalui *command prompt* untuk memastikan MySQL berjalan dengan baik. Setelah itu tim PKM menjelaskan materi mengenai DCL (*Data Control Language*), DDL (*Data Definition Language*) dan DML (*Data Manipulation Language*).

DCL (*Data Control Language*) adalah sub bahasa SQL yang berfungsi untuk melakukan pengontrolan data dan server database-nya. Dalam hal ini kami memberikan contoh penggunaan DCL seperti manipulasi user dan hak akses (*priviledges*). DDL (*Data Definition Language*) adalah sub perintah dari bahasa SQL yang digunakan untuk membangun kerangka sebuah database, dalam hal ini database dan table. Terdapat tiga perintah penting dalam DDL yaitu *Create, Alter, Drop.* Contoh dari penggunaan DDL adalah seperti membuat, merubah dan menghapus *database* atau *table*. DML (*Data Manipulation Language*) adalah sub perintah dari bahasa SQL yang digunakan untuk memanipulasi data dalam *database* yang telah dibuat. Terdapat empat perintah penting dalam DML yaitu *Insert, Select, Update* dan *Delete*. Contoh dari DML adalah menambahkan, menampilkan, memperbaharui dan menghapus data pada sebuah table.

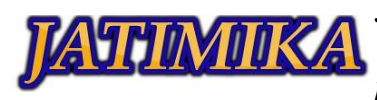

Langkah untuk mengimplementasikan solusi yang ditawarkan untuk menyelesaikan masalah adalah sebagai berikut:

- a. Pihak sekolah memanfaatkan siswanya untuk mengikuti kegiatan pemanfaatan penggunaan *database* yang nantinya bermanfaat dalam mengolah data di sekolah;
- b. Tim PKM menyiapkan sarana dan prasarana yang diperlukan dalam kegiatan Pengabdian Kepada Masyarakat;
- c. Memberikan materi dalam bentuk penyajian power point agar lebih mudah dipahami;
- d. Pemateri memberikan beberapa manfaat menggunakan database dalam bidang pendidikan;
- e. Tim PKM melakukan diskusi tanya jawab kepada para peserta apa saja kegunaan *database* dalam bidang pendidikan;
- f. Tim PKM melakukan praktik langsung bersama para peserta agar lebih paham dalam membuat *database*;
- g. Para peserta menggunakan komputer masingmasing sehingga dapat dipraktikkan secara langsung tanpa harus bergantian dengan peserta lain; dan
- h. Tim PKM mengadakan kuis dan game interaktif dengan para peserta terkait sistem *database.*

Kedepannya, tim PKM berencana akan melakukan pembekalan ilmu database lanjutan agar para siswa SMA Al Ashriyyah Nurul Iman *Islamic Boarding School* dapat memperdalam ilmu *database* yang nantinya diharapkan program PKM ini akan bermanfaat kepada sekolah SMA Al Ashriyyah Nurul Iman *Islamic Boarding School* untuk membuat suatu sistem mengolah *database*.

#### III. HASIL DAN PEMBAHASAN

Kegiatan PKM ini memberikan edukasi dan pemahaman mengenai pemanfaatan *database* berbasis MySQL yang nanti ilmunya ini dapat dipergunakan di sekolah dalam membantu mengolah data sekolah, seperti mengolah data perpustakan ataupun absensi siswa agar data tersebut dapat dikelola dengan baik. Pada kegiatan ini tim PKM menjabarkan teori dari MySQL dan melakukan praktik bersama dengan para peserta agar tidak hanya paham dengan teori saja tetapi juga dengan praktiknya. Para siswa sangat antusias dan tertarik dalam mengikuti kegiatan PKM ini, hal ini tampak dari para peserta yang semangat untuk mengikuti kegiatan PKM ini sampai akhir acara dan cukup aktif dalam sesi tanya jawab dan kuis yang dibuat oleh tim PKM ini.

Pertama, tim PKM menyiapkan bahan untuk menginstal aplikasi XAMPP pada komputer peserta sehingga dapat terhubung ke *server localhost.* Kemudian, peserta diarahkan untuk menjalankan aplikasi xampp dan mengaktifkan MySQL-nya serta menjalakan aplikasi *command prompt* untuk mengecek apakah sudah terhubung kedalam *server localhost.*

Selanjutnya, tim PKM menjelaskan teori tentang pengenalan fungsi dari XAMPP *dan command prompt.* Kemudian memaparkan penjelasan tipe dan menjelaskan materi inti tentang database serta mempraktikannya. Tim PKM menjelaskan 3 bentuk SQL, yaitu DCL (*Data Control Language*), DDL (*Data Definition Language*), dan DML (*Data Manipulation Language*) dan menjelaskan syntax masing-masing bentuk SQL.

Setelah peserta diberikan teori oleh tim PKM, kemudian mengimplementasikan perintah perintah SQL kedalam praktek dimulai dari mengakses MySQL pada *command prompt*, membuat, menghapus, serta pemberian hak akses untuk user, sampai membuat *database*, t*able*, memasukkan data, memodifikasi dan menampilkan data pada *table.*

Setelah tim PKM membahas serta mempraktikkan materi yang telah diberikan kepada peserta, untuk menguji pemahaman para peserta. Tim PKM memberikan 2 jenis kuis yaitu teori dan praktik. Dalam kuis teori, tim PKM memberikan pertanyaan secara lisan kepada peserta dan dalam kuis praktik, memberikan sebuah hasil dari sebuah table dalam *database* untuk dibuat kembali dengan lengkap berserta *syntax* SQL yang digunakan.

Setelah peserta menjawab kuis yang diberikan oleh tim PKM, kemudian yang dapat menjawabnya diberikan hadiah. Kegiatan PKM diakhiri dengan penyerahan plakat kepada kepala sekolah yang diberikan oleh ketua tim PKM dan dilanjutkan dengan sesi foto bersama.

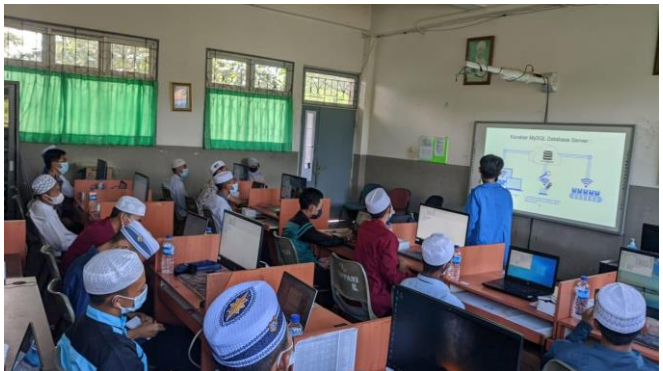

Gambar 3. 1 Pemaparan Materi Oleh Pemateri

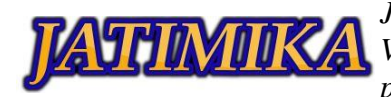

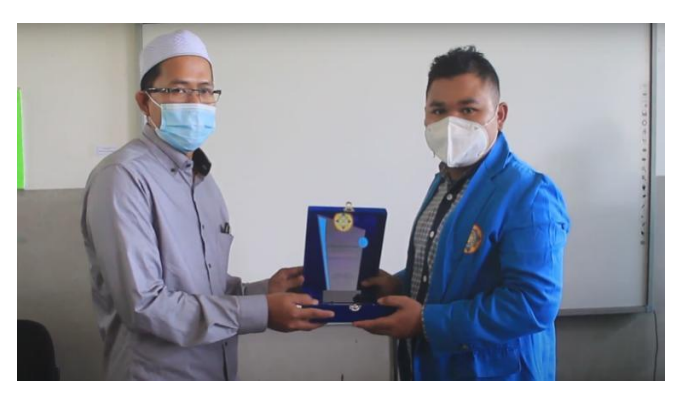

Gambar 3. 2 Pemberian Plakat Kepada Kepala Sekolah

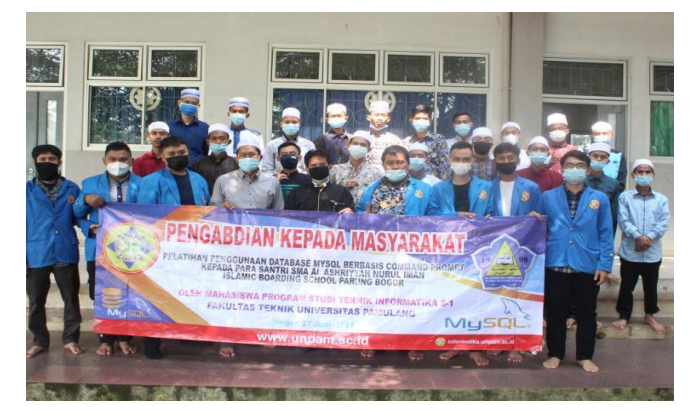

Gambar 3. 3 Sesi Foto Bersama Para Peserta dan Kepala Sekolah

#### IV.SIMPULAN

Kesimpulan dari PKM ini adalah memberikan ilmu tentang pengenalan dasar-dasar *database* dan memperkenalkan 3 bentuk SQL yaitu DCL, DDL dan DML, serta mempraktikkan 3 bentuk tersebut. Para peserta sangat antusias dengan kegiatan ini karena dapat dilihat dari cepatnya mereka memahami materi yang diajarkan. Terdapat beberapa peserta yang bertugas mengelola data sekolah sehingga dengan adanya kegiatan ini diharapkan dapat mengimplementasikan ilmu yang diperoleh untuk mengelola data sekolah dengan baik.

### DAFTAR PUSTAKA

- Hidayati, Nur. 2019. "Sistem Basis Data." Jurnal Sistem Basis Data I (5): 1-17.
- Kurniawan, David. 2020. Apa Itu Query SQL? Simak Penjelasan Lengkapnya! Accessed Agustus 10, 2021. [https://www.niagahoster.co.id/blog/apa](https://www.niagahoster.co.id/blog/apa-)itu-query-sql/.
- Lin. 2012. Mengakses Mysql melalui comand prompt (cmd). Accessed Agustus 10, 2021. <https://ilmucerdas.wordpress.com/2012/02/17/> mengakses-mysql-lewat-cmd/.
- Maulana, Halim. 2016. "ANALISIS DAN PERANCANGAN SISTEM REPLIKASI DATABASE MYSQL DENGAN MENGGUNAKAN VMWARE PADA SISTEM OPERASI OPEN SOURCE." Jurnal Nasional Informatika dan Teknologi Jaringan. Vol 1, Nomor (5): pp. 1-6.
- Setyabudi, Irawan. 2019. PEDOMAN PENULISAN NASKAH JURNAL MAHASISWA. Accessed Agustus 9, 2021. https://lanskap.unitri.ac.id/ pedoman-penulisan-naskah-jurnal-mahasiswa/
- Widodo, A. W. & Kurnianingtyas. 2017. Sistem Basis Data. 1st. Malang: UB Press.